### Cheatography

| Importing Data in Python I Cheat Sheet          |
|-------------------------------------------------|
| by issambd via cheatography.com/88527/cs/20287/ |

| Importing Text Files     | l.                             |
|--------------------------|--------------------------------|
| open(file_name,<br>'r')  | open the file                  |
| file.read()              | read the file                  |
| file.close()             | close the file                 |
| <pre>file.closed()</pre> | check if the file is<br>closed |

It is a good practice to close the file after reading it when using 'open'

| Importing Text Files II        |                      |
|--------------------------------|----------------------|
| with open(file_name) as file : | open the<br>file     |
| <pre>file.read()</pre>         | read the file        |
| file.readline()                | read line<br>by line |

When using the 'with' statement there is no need to close the file

| Importing Flat Files wit             | h Numpy I          |
|--------------------------------------|--------------------|
| import numpy as                      | import numpy       |
| np                                   |                    |
| np.loadtxt(fil-                      | importing the file |
| e_name,                              |                    |
| delimiter= ' ')                      |                    |
| skiprows=1                           | argument to skip   |
|                                      | a specific row     |
| usecols=[0, 2]                       | argument to only   |
|                                      | show specific      |
|                                      | columns            |
| `dtype = str'                        | argument to        |
|                                      | import the data as |
|                                      | string             |
| loadtxt only works with numeric data |                    |

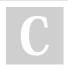

#### By **issambd**

cheatography.com/issambd/

### Importing Flat Files with Numpy II

| import numpy as np                                                                                       | import<br>numpy  |  |
|----------------------------------------------------------------------------------------------------|------------------|--|
| np.recfromcsv(file,<br>delimiter=",", names=-<br>True, dtype=None)                                       | open<br>the file |  |
| np.genfromtxt(file,<br>delimiter=',', names=-<br>True, dtype=None)                                       | open<br>the file |  |
| with the functions recfromcsv() and genfr-<br>omtxt() we are able to import data with<br>different types |                  |  |

| Importing Stata Files                  |                        |
|----------------------------------------|------------------------|
| import pandas as pd                    | importing<br>pandas    |
| df = pd.read_stata('-<br>disarea.dta') | reading the stata file |

| Importing FI | at Files With Pandas         |
|--------------|------------------------------|
| import       | import pandas                |
| pandas       |                              |
| as pd        |                              |
| pd.re-       | open csv file                |
| ad_csv-      |                              |
| (file)       |                              |
| nrows=5      | argument for the number of   |
|              | rows to load                 |
| heade-       | argument for no header       |
| r=None       |                              |
| sep='\t'     | argument to set delimiter    |
| comme-       | argument takes characters    |
| nt='#'       | that comments occur after in |
|              | the file                     |
| na_va-       | argument to recognize a      |
| lues='-      | string as a NaN Value        |
| Nothing'     |                              |

Published 16th August, 2019. Last updated 16th August, 2019. Page 1 of 2.

### Import pickled files

| import pickle        | import the<br>library |
|----------------------|-----------------------|
| with open(file_name, | open file             |
| 'rb') as file :      |                       |
| pickle.load(file)    | read file             |

#### Importing Spreadsheet Files import pandas as importing pandas pd pd.ExcelFile(fopening the file ile) xl.sheet\_names exporting the sheet names xl.parse(sheetloading a sheet to a dataframe \_name/index) skipping a specific skiprows=[index] row names=[List of naming the sheet's N

| Names]       | columns                   |
|--------------|---------------------------|
| usecols=[0,] | parse spesific<br>columns |
|              |                           |

skiprows, names and useclos are all arguments of the function parse()

### Importing SAS Files

| from sas7bdat<br>import SAS7BDAT         | importing<br>sas7bdat<br>library |
|------------------------------------------|----------------------------------|
| import pandas as pd                      | importing<br>pandas              |
| with SAS7BDAT('fi-<br>le_name') as file: | opening the file                 |
| <pre>file.to_data_f- rame()</pre>        | loading the file as dataframe    |

Sponsored by **CrosswordCheats.com** Learn to solve cryptic crosswords! http://crosswordcheats.com

## Cheatography

### Importing Data in Python I Cheat Sheet by issambd via cheatography.com/88527/cs/20287/

| Importing HDF5 files |                    |
|----------------------|--------------------|
| import numpy as      | import numpy       |
| np                   |                    |
| import h5py          | importing the h5py |
|                      | library            |
| h5py.File(file,      | reading the file   |
| 'r')                 |                    |
|                      |                    |

| Importing MATLAB files            |                       |
|-----------------------------------|-----------------------|
| import scipy.io                   | importing<br>scipy.io |
| cipy.io.loadmat('-<br>file_name') | reading the file      |

# Relational databases I

| import pandas as pd                                                                | importing<br>pandas                      |
|------------------------------------------------------------------------------------|------------------------------------------|
| from sqlalchemy import create_engine                                               | importing<br>the<br>necessary<br>library |
| <pre>engine = create_engin-<br/>e('databasetype:///na-<br/>me.databasetype')</pre> | creating<br>an engine                    |
| <pre>con = engine.connect()</pre>                                                  | connecting<br>to the<br>engine           |
| rs = con.execu-<br>te('SELECT * FROM<br>Album')                                    | performe<br>query                        |
| <pre>df = pd.DataFrame- (rs.fetchall())</pre>                                      | save as a<br>dataframe                   |
| df.columns = rs.keys                                                               | set<br>columns<br>names                  |
| con.close()                                                                        | close the connection                     |
| The best practice is to close the                                                  | connection                               |

### By issambd

cheatography.com/issambd/

Published 16th August, 2019. Last updated 16th August, 2019. Page 2 of 2. Sponsored by **CrosswordCheats.com** Learn to solve cryptic crosswords! http://crosswordcheats.com

| Relational databases II                                                    |                                               |
|----------------------------------------------------------------------------|-----------------------------------------------|
| engine = create_en-<br>gine('databaset-<br>ype:///name.databa-<br>setype') | creating an<br>engine                         |
| with engine.connect() as con:                                              | connecting<br>to the<br>engine                |
| <pre>rs = con.execute('sql code')</pre>                                    | performe<br>query                             |
| <pre>df = pd.DataFrame-<br/>(rs.fetchmany(size-<br/>=3))</pre>             | load a<br>number of<br>rows as a<br>dataframe |

With 'open' you don't have to close the connection at the end

### Relational databases III

perform query

| - <u>1</u> ( <u>2</u> , , , , , , , , , , , , , , , , , , , , , , , , , , , , , , , , | ery    |
|---------------------------------------------------------------------------------------|--------|
| ry('SQL code', engine) qu                                                             |        |
| df = pd.read_sql_que- pe                                                              | rforme |
| me.databasetype') en                                                                  | gine   |
| e('databasetype:///na- an                                                             |        |
| engine = create_engin- cre                                                            | eating |